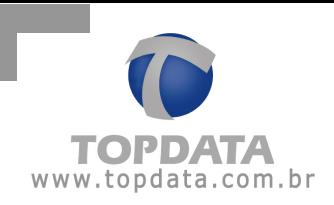

## Gerenciador de Inners 5: Formato do arquivo de bilhetes : Banco de Dados

O Gerenciador de Inners 5, possui o recurso de gravar bilhetes coletados na linha Inner, diretamente num banco de dados MS SQL ou Oracle 10g Express. Para seu funcionamento, é necessário efetuar a criação das tabelas a partir de um script definido pela Topdata. Os scripts são automaticamente instalados junto com o Gerenciador e ficam salvos na pasta C:\Arquivos de Programa\ Gerenciador de Inners 5, identificados pelos seguintes nomes:

- Inner.sql (para base SQL)
- InnerOracle.sql (para base Oracle)

Para sua configuração deve-se:

1º) Selecionar a opção "Configurar Arquivos"

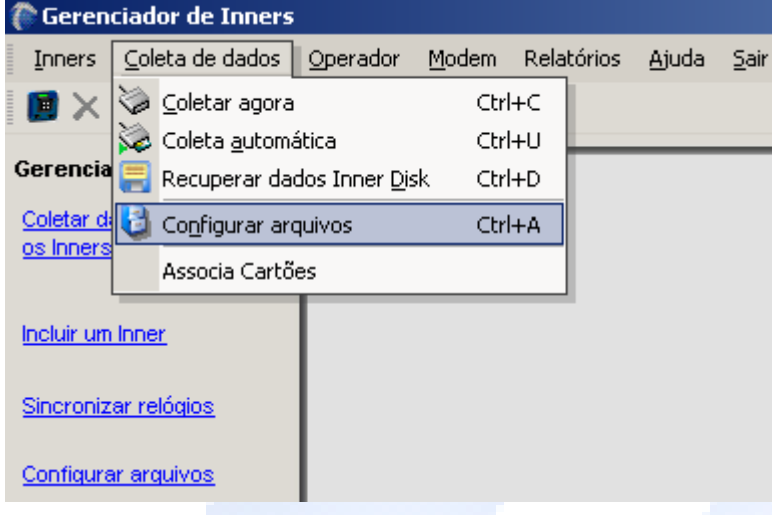

2º) Clicar na opção "Banco de dados" e "Configurar"

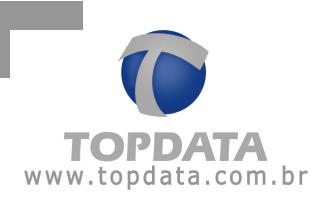

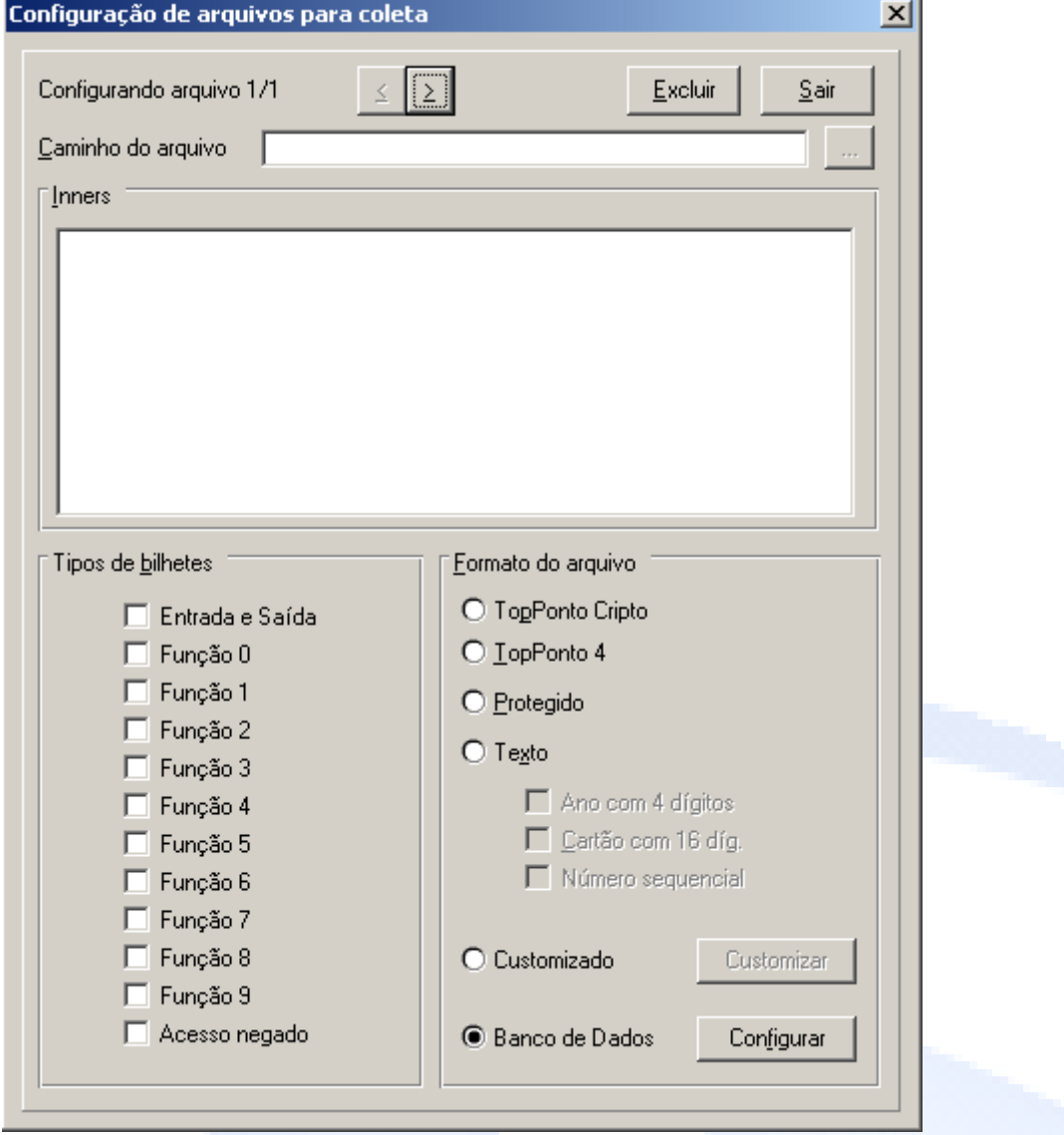

3º) Uma nova janela é exibida. Deve-se escolher o tipo do banco de dados: SQL ou **Oracle** 

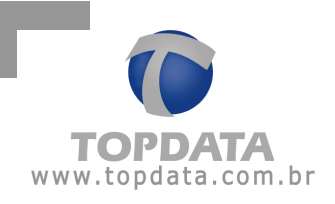

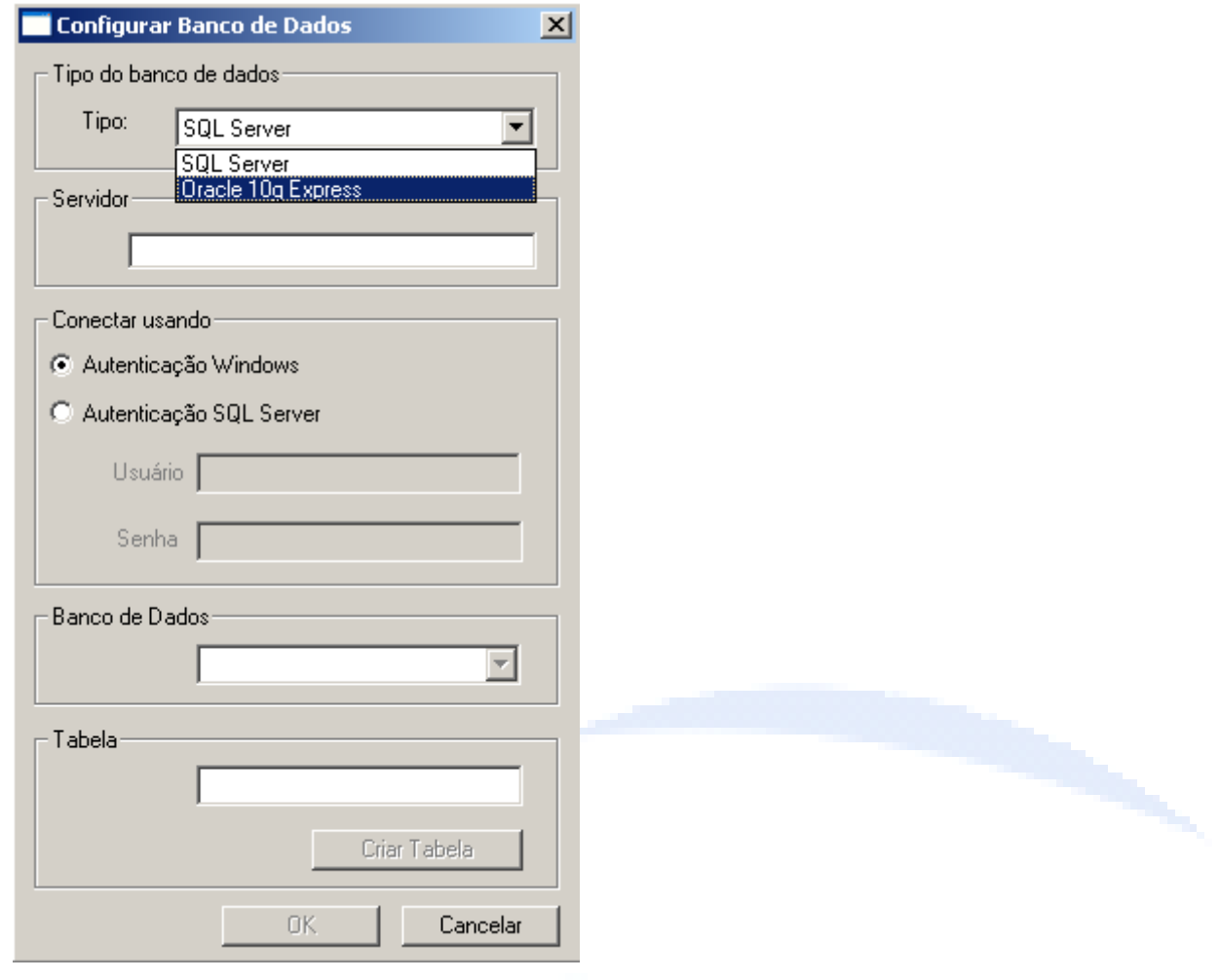

4º) Deve-se no campo Servidor, colocar o nome do servidor SQL ou Oracle utilizado:

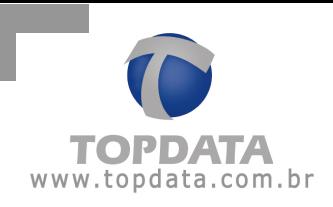

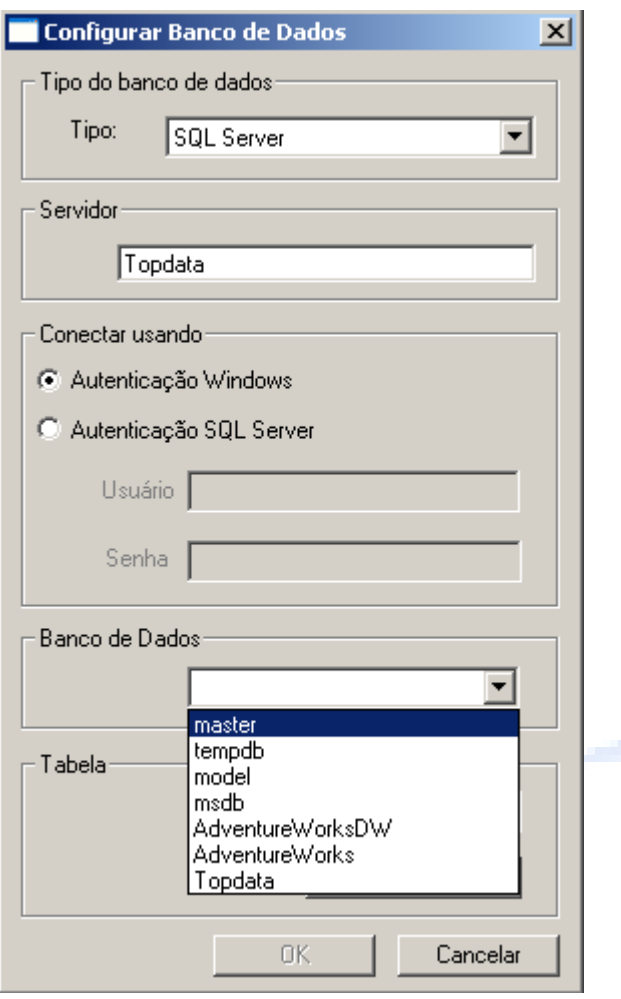

4º) Informar como será a conexão com o banco de dados. Caso o banco de dados esteja no mesmo computador que o Gerenciador, usa-se a autenticação Windows. Caso seja outro computador, pode-se utilizar a autenticação Windows ou a autenticação SQL Server. Na autenticação SQL, é obrigatório o uso de "usuário" e "senha".

5º) Uma vez definido o servidor, escolher o banco de dados a ser utilizado:

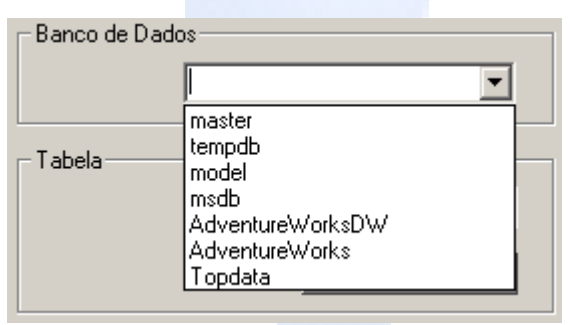

6º) O passo seguinte, consiste na criação da tabela:

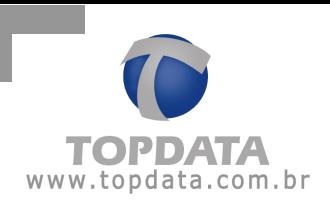

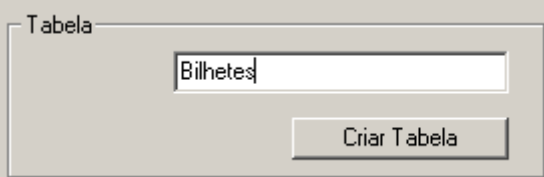

7º) Clicar em "Criar Tabela" e aguardar a mensagem de resposta:

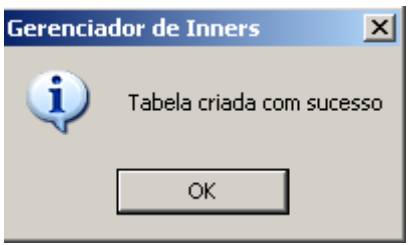

8º) Pronto, a tabela bilhetes está configurada e preparada para armazenar os bilhetes coletados dos Inners.

Importante: O Gerenciador de Inners 5, somente faz uso dos banco de dados MS SQL ou Oracle, não fazendo parte do produto Topdata aspectos como licença, suporte e instalação do banco de dados.